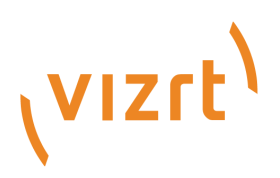

# Viz Ticker Release Notes

Version 3.1

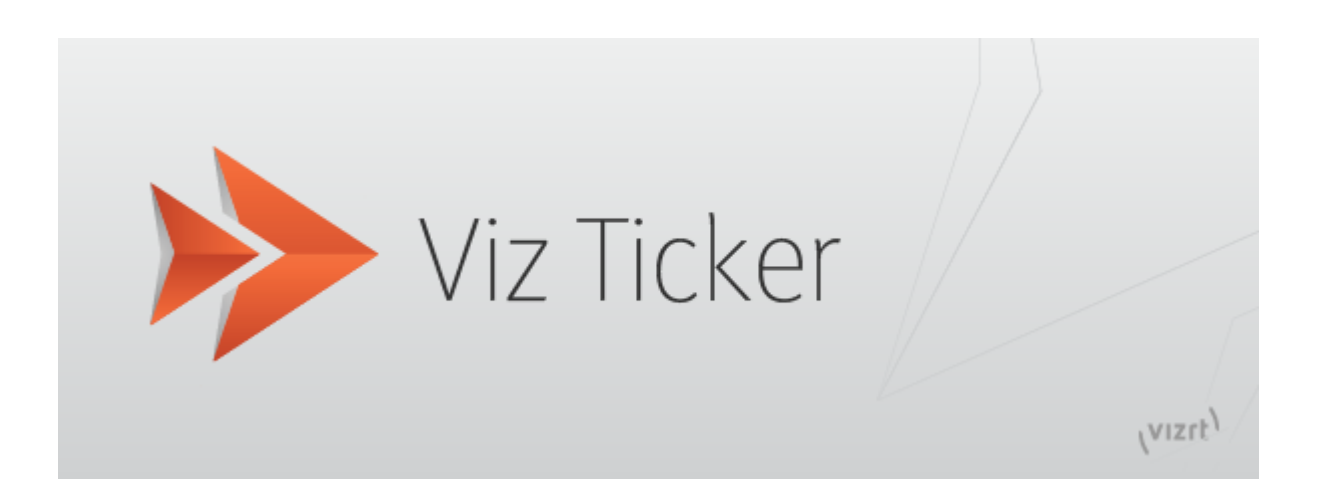

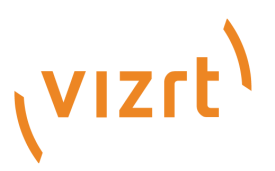

#### Copyright © 2020 Vizrt. All rights reserved.

No part of this software, documentation or publication may be reproduced, transcribed, stored in a retrieval system, translated into any language, computer language, or transmitted in any form or by any means, electronically, mechanically, magnetically, optically, chemically, photocopied, manually, or otherwise, without prior written permission from Vizrt. Vizrt specifically retains title to all Vizrt software. This software is supplied under a license agreement and may only be installed, used or copied in accordance to that agreement.

#### Disclaimer

Vizrt provides this publication "as is" without warranty of any kind, either expressed or implied. This publication may contain technical inaccuracies or typographical errors. While every precaution has been taken in the preparation of this document to ensure that it contains accurate and up-to-date information, the publisher and author assume no responsibility for errors or omissions. Nor is any liability assumed for damages resulting from the use of the information contained in this document. Vizrt's policy is one of continual development, so the content of this document is periodically subject to be modified without notice. These changes will be incorporated in new editions of the publication. Vizrt may make improvements and/or changes in the product(s) and/or the program(s) described in this publication at any time. Vizrt may have patents or pending patent applications covering subject matters in this document. The furnishing of this document does not give you any license to these patents.

#### Technical Support

For technical support and the latest news of upgrades, documentation, and related products, visit the Vizrt web site at [www.vizrt.com.](http://www.vizrt.com)

#### Created on

2020/05/27

# Contents

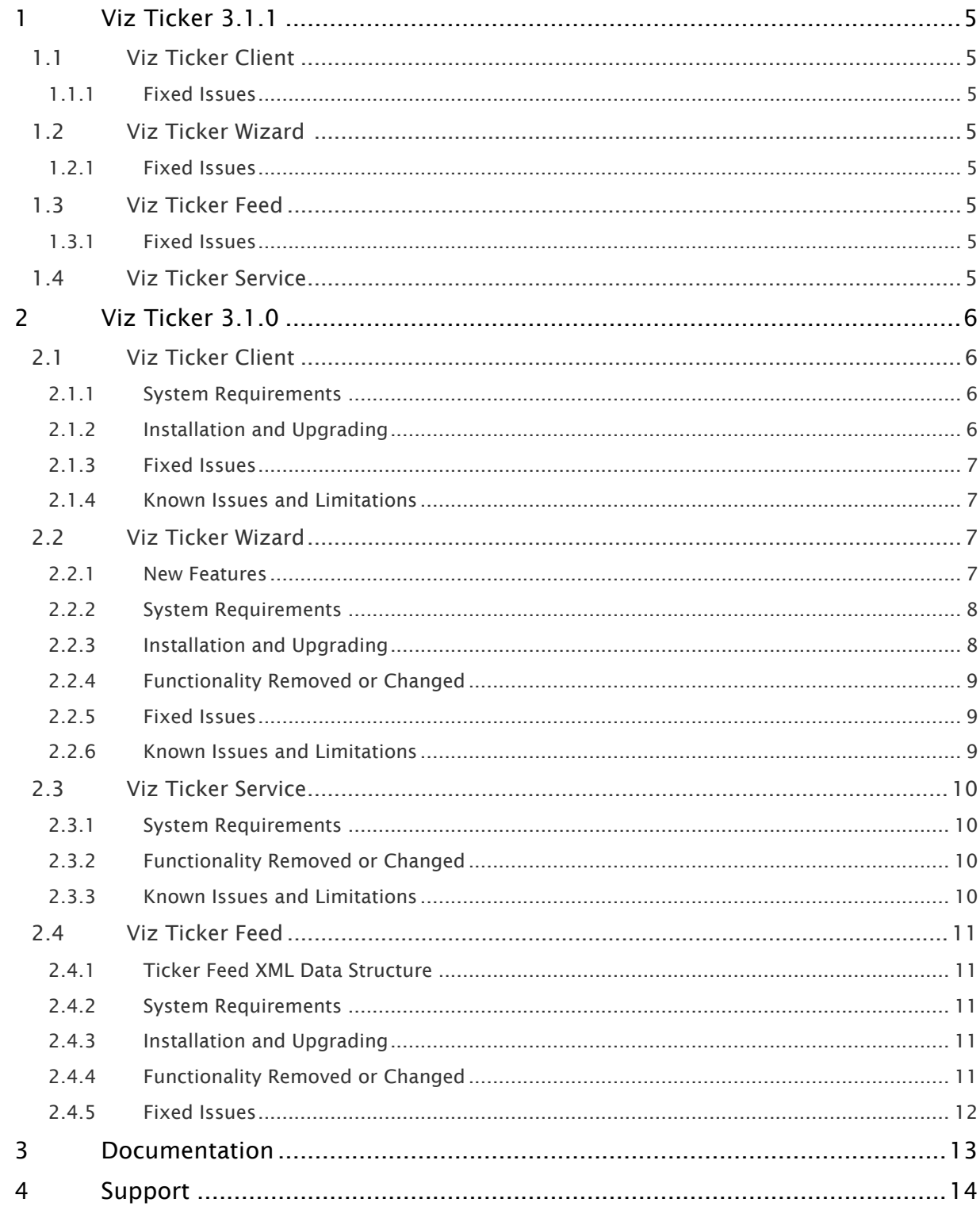

- [Viz Ticker 3.1.1](#page-4-0)
	- [Viz Ticker Client](#page-4-1)
		- [Fixed Issues](#page-4-2)
	- [Viz Ticker Wizard](#page-4-3) 
		- [Fixed Issues](#page-4-4)
	- [Viz Ticker Feed](#page-4-5)
		- [Fixed Issues](#page-4-6)
	- [Viz Ticker Service](#page-4-7)
- [Viz Ticker 3.1.0](#page-5-0)
	- [Viz Ticker Client](#page-5-1)
		- [System Requirements](#page-5-2)
		- [Installation and Upgrading](#page-5-3)
		- [Fixed Issues](#page-6-0)
		- [Known Issues and Limitations](#page-6-1)
	- [Viz Ticker Wizard](#page-6-2)
		- [New Features](#page-6-3)
		- [System Requirements](#page-7-0)
		- [Installation and Upgrading](#page-7-1)
		- [Functionality Removed or Changed](#page-8-0)
		- [Fixed Issues](#page-8-1)
		- [Known Issues and Limitations](#page-8-2)
	- [Viz Ticker Service](#page-9-0)
		- [System Requirements](#page-9-1)
		- [Functionality Removed or Changed](#page-9-2)
		- [Known Issues and Limitations](#page-9-3)
	- [Viz Ticker Feed](#page-10-0)
		- [Ticker Feed XML Data Structure](#page-10-1)
		- [System Requirements](#page-10-2)
		- [Installation and Upgrading](#page-10-3)
		- [Functionality Removed or Changed](#page-10-4)
		- [Fixed Issues](#page-11-0)
- [Documentation](#page-12-0)
- [Support](#page-13-0)

# <span id="page-4-0"></span>1 Viz Ticker 3.1.1

Release Date: 2020-05-27

These are the release notes for Viz Ticker version 3.1.1. This document describes the user-visible changes that have been done to the software since release 3.1.0.

This is a maintenance release, thus the feature set of Viz Ticker 3.1.1 is identical to that of Viz Ticker 3.1.0. For system requirements, see below.

# <span id="page-4-1"></span>1.1 Viz Ticker Client

#### <span id="page-4-2"></span>1.1.1 Fixed Issues

• When multiple messages are present in a flipping carousel, quickly moving them via drag and drop causes multi selection (TICK-1743).

# <span id="page-4-3"></span>1.2 Viz Ticker Wizard

#### <span id="page-4-4"></span>1.2.1 Fixed Issues

- Could not rename a button with F2 after moving or deleting it with keyboard (TICK-1648).
- Error occurs when attempting to delete a button using the context menu, when the button is in rename mode (TICK-1646).
- GPO/GPI actions missing from the System Actions list when creating buttons (TICK-1750).

# <span id="page-4-5"></span>1.3 Viz Ticker Feed

#### <span id="page-4-6"></span>1.3.1 Fixed Issues

• Upgraded to support TLS 1.2 when fetching external feeds (TICK-1748).

# <span id="page-4-7"></span>1.4 Viz Ticker Service

No changes.

# <span id="page-5-0"></span>2 Viz Ticker 3.1.0

#### Release Date: 2017-01-20

These are the release notes for Viz Ticker version 3.1.0. This document describes the user-visible changes that have been done to the software since release 3.0.0. This is primarily a maintenance release, thus the feature set of Viz Ticker 3.1.0 is identical to that of Viz Ticker Client 3.0.0.

# <span id="page-5-1"></span>2.1 Viz Ticker Client

#### <span id="page-5-2"></span>2.1.1 System Requirements

Viz Ticker Client is part of the Viz Ticker package that consists of:

- Viz Ticker Client
- Ticker Wizard
- Ticker Feed
- Ticker Service

Viz Ticker Client requires the following software in order to operate:

- Microsoft .NET Framework 4.6.1 or later
- Media Sequencer 2.0 or later. Please avoid using Media Sequencer 3.1.0 because of a known issue with the background scene reference in that version.
- Viz Engine 3.6.3 or later.
- Viz Engine version 3.7.1 (or later) is required for the Field Linking with Apply Shared Memory workflow. Please avoid Viz Engine version 3.7.0 because of VDF problems in that version.
- Viz Graphic Hub 2.3.1 or later
- Viz Graphic Hub REST 1.1 or later. Viz Graphic Hub REST 2.0 (or later) is required for the VTW image search functionality.
- A Note: Viz Graphic Hub REST is only required if message templates are using tab-fields pointing to Viz Graphic Hub resources or if using the VTW image search functionality with Viz Graphic Hub as search provider storage.

Viz Ticker Client is a 32-bit application. It can run on both 32-bit and 64-bit versions of Windows. It has been tested with the software mentioned above on Windows 7 and Windows 10. However, it is expected to run fine on Windows 8 and Windows Server 2012 as well.

Operating systems that have reached their end-of-life cycle and are no longer officially supported by their manufacturers, are not supported for use with Viz Ticker.

Viz Ticker Client supports UAC. It does not require administrator privileges to run, however, it does require administrator privileges during installation.

### <span id="page-5-3"></span>2.1.2 Installation and Upgrading

• The previous version of Viz Ticker Client must be uninstalled before the new one is installed.

• Viz Ticker Client 3.1 only works towards a setup generated, or upgraded, by Ticker Wizard 3.1.

# <span id="page-6-0"></span>2.1.3 Fixed Issues

- The *name* column is sometimes missing from the Select Template window when creating a new template element (TICK-1136).
- The collapse/expand icon disappears if *Show Section Headers* was disabled while drag and drop a group from the Pool List to the Carousel List (TICK-1263).
- Button caption is displayed incorrectly in the Control Panel if it contains the ampersand (*&)* c haracter (TICK-1401).

# <span id="page-6-1"></span>2.1.4 Known Issues and Limitations

- Most changes that are made using Ticker Wizard/System-Tool while Viz Ticker Client is running are not reflected in Viz Ticker Client until it is restarted. Furthermore, some change might cause Viz Ticker Client to crash. It is recommended to terminate Viz Ticker Client before making changes in Ticker Wizard/System-Tool.
- Viz Ticker Client allows loading data that has been exported from a previous version without giving any warning. However, this causes the data in Viz Ticker system to be incorrect. To upgrade data from previous versions, please use the upgrade functionality provided by Ticker Wizard/System-Tool.
- Viz Ticker Client allows the user to open, view and edit messages controlled by Ticker Feed. However, there is no point changing the data manually as the messages are overwritten on the next Ticker Feed update. Furthermore, Start/End time may show incorrectly in the UI when setting the begin/end elements in the Ticker Feed source XML since the UI can only be used to visualize certain begin/end combinations.
- In the rundown of a carousel, it is possible to set a message to play-out next on a particular output channel. When using *Set as Next* the *Ticker System* should be ON for the chosen Output Channel. Otherwise, the *Set as Next* is ignored when the carousel is later switched on (TICK-22).

# <span id="page-6-2"></span>2.2 Viz Ticker Wizard

### <span id="page-6-3"></span>2.2.1 New Features

• The Buttons Panel has been re-implemented and improved in a number of ways. The Buttons Panel is used to manage the button-groups and buttons shown in the Control Panel in Viz Ticker Client. In the new version, moving item has also become easier with the new drag-ndrop functionality. Also, as a new feature, button items can now be moved to another group. For a complete description of the new Buttons Panel, please refer to the User Guide (TICK-1432).

## <span id="page-7-0"></span>2.2.2 System Requirements

Ticker Wizard is part of the Viz Ticker package that consists of:

- Viz Ticker Client
- Ticker Wizard
- Ticker Feed
- Ticker Service

Ticker Wizard requires the following software in order to operate:

- Microsoft .NET Framework 4.6.1 or later
- Media Sequencer 2.0 or later. Please avoid using Media Sequencer 3.1.0 because of a known issue with the background scene reference in that version.
- Viz Engine 3.6.3 or later. Viz Engine version 3.7.1 (or later) is required for the Field Linking with Apply Shared Memory workflow. Please avoid Viz Engine version 3.7.0 because of VDF problems in that version.
- Viz Graphic Hub 2.3.1 or laterViz Graphic Hub REST 1.1 or later. Viz Graphic Hub REST 2.0 (or later) is required for the VTW image search functionality.
- A Note: Viz Graphic Hub REST is only required if message templates are using tab-fields pointing to Viz Graphic Hub resources or if using the VTW image search functionality with Viz Graphic Hub as search provider storage.

Ticker Wizard is a 32-bit application. It can run on both 32-bit and 64-bit versions of Windows. It has been tested with the software mentioned above on Windows 7 and Windows 10. However, it is expected to run fine on Windows 8 and Windows Server 2012 as well.

Operating systems that have reached their end-of-life cycle and are no longer officially supported by their manufacturers, are not supported for use with Viz Ticker.

Ticker Wizard supports UAC. It does not require administrator privileges to run, however, it does require administrator privileges during installation.

# <span id="page-7-1"></span>2.2.3 Installation and Upgrading

- The previous version of Ticker Wizard must be uninstalled before the new one is installed.
- The previous versions of Ticker systems that are supported for the upgrade are 1.1, 1.2, 2.3, 2.4, 2.5, 2.6, 2.7 and 3.0. Only upgrading from 2.4, 2.5, 2.6, 2.7 and 3.0 has been tested for this release.
- It is not possible to downgrade after upgrading. It is recommended to backup the existing setup before performing the upgrade.
- All messages previously fed from Ticker Feed are removed during the upgrade.
- Upgrading from 2.3: When upgrading setups with multiple channels where TTL is enabled, the TTL feature is enabled for one channel only. If a channel named *Main* exists, this is chosen. Otherwise, the channel choice is arbitrary. The chosen channel is available as a setting in the Ticker Wizard.

# <span id="page-8-0"></span>2.2.4 Functionality Removed or Changed

• The Ticker System Tool Upgrade command has been improved. It now runs an in-memory simulation of the upgrade before actually performing the upgrade on the given Media Sequencer. This means that if the upgrade fails, the data on the Media Sequencer is not affected and the reported error message(s) allows the user to fix the Vdom before trying again (TICK-1461).

## <span id="page-8-1"></span>2.2.5 Fixed Issues

- Error occurs if using double quotes in button caption in the Buttons Panel (TICK-1043).
- The output channel handler isn't correctly deleted from Vdom in the Media Sequencer (TICK-1305)
- *TTL* field in the Templates List incorrectly accepts *e* character as input (TICK-1384).
- Error occurs when Carousel Caption contains certain special characters (TICK-1400).
- Button item name/caption is displayed incorrectly in the *Select GPI Action Frame* under GPI Panel if it contains the ampersand (&) character (TICK-1044).
- *Duration* field in Flipping Templates Panel incorrectly accepts *e* character as input (TICK-1502).
- Ticker System upgrade from Ticker System Standard 2.5 to 2.6 fails in certain scenarios when a message is created by Ticker Feed and one of the fields is referencing Graphic Hub resources (TICK-1436).

# <span id="page-8-2"></span>2.2.6 Known Issues and Limitations

- It is recommended to close Viz Ticker Client before making changes to the Ticker System Standard using Ticker Wizard. Examples of such changes are importing scenes, creating/ changing carousels, templates, output channels etc..
- It is recommended to close both Viz Ticker Client and Ticker Wizard when making changes to the Ticker System Standard using Ticker System Tool.
- It is possible to crash the program by importing two or more scene templates by individual drag and drop very quickly.
- It is recommended to use alphanumeric characters for names and captions (such as carousel, GPI, buttons).
- Performing system operations such as archiving (export/import), upgrading and deletion on setups with custom logic are not expected to work. If the customer or the Customer Associate installing the system has manually modified the data in Media Sequencer, the system operations may fail or give an unexpected result.

# <span id="page-9-0"></span>2.3 Viz Ticker Service

## <span id="page-9-1"></span>2.3.1 System Requirements

Ticker Service is part of the Viz Ticker package that consists of:

- Viz Ticker Client
- Ticker Wizard
- Ticker Feed
- Ticker Service

Ticker Service requires the following software in order to operate:

- Media Sequencer 2.0 or later
- Viz Engine 3.6.3 or later. Viz Engine version 3.7.1 (or later) is required for the Field Linking with Apply Shared Memory workflow. Please avoid Viz Engine version 3.7.0 because of VDF problems in that version.

Ticker Service is a 32-bit application. It can run on both 32-bit and 64-bit versions of Windows. It has been tested with the software mentioned above on Windows 7 and Windows 10. However, it is expected to run fine on Windows 8 and Windows Server 2012 as well. To run Ticker Service on Windows 10 it is required to run with administrator privileges:

- Console Mode: Right-click TickerService.exe and select Run as administrator. Alternatively, select Properties > Compatibility tab and check *Run this program as an administrator* to always run it with administrator privileges.
- Service Mode: Make sure the command line has administrator privileges (Run as administrator) and start the service as usual.

Operating systems that have reached their end-of-life cycle and are no longer officially supported by their manufacturers, are not supported for use with Viz Ticker.

Ticker Service requires administrator privileges during installation and in order to run.

# <span id="page-9-2"></span>2.3.2 Functionality Removed or Changed

• The *Element Identifier* in the TickerTalk command AddGroupToRunOncePriorityQueue is restricted to 127 characters. This only affects components that use the TickerTalk protocol directly, otherwise no changes are needed (TICK-1487).

### <span id="page-9-3"></span>2.3.3 Known Issues and Limitations

- This version of Ticker Service only works with Ticker plugins that are distributed with Viz Engine 3.6.3 or later.
- Since Ticker Service buffers the upcoming rundown message any changes to that message is not reflected on the renderer until next playout loop.

# <span id="page-10-0"></span>2.4 Viz Ticker Feed

# <span id="page-10-1"></span>2.4.1 Ticker Feed XML Data Structure

The XML format used for feeding data into a ticker carousel has not been changed since Ticker Feed version 2.4. Thus Ticker Feed version 3.1 continues to support the <tickerfeed version="2.4">.

### <span id="page-10-2"></span>2.4.2 System Requirements

Ticker Feed is part of the Viz Ticker package that consists of:

- Viz Ticker Client
- Ticker Wizard
- Ticker Feed
- Ticker Service

Ticker Feed requires the following software in order to operate:

- Media Sequencer 2.0 or later
- Viz Engine 3.6.3 or later. Viz Engine version 3.7.1 (or later) is required for the Field Linking with Apply Shared Memory workflow. Please avoid Viz Engine version 3.7.0 because of VDF problems in that version.

Ticker Feed is a 32-bit application. It can run on both 32-bit and 64-bit versions of Windows. It has been tested with the software mentioned above on Windows 7 and Windows 10. However, it is expected to run fine on Windows 8 and Windows Server 2012 as well.

Operating systems that have reached their end-of-life cycle and are no longer officially supported by their manufacturers, are not supported for use with Viz Ticker.

Ticker Feed supports UAC. It does not require administrator privileges to run, however, it does require administrator privileges during installation.

### <span id="page-10-3"></span>2.4.3 Installation and Upgrading

- The previous version of Ticker Feed must be uninstalled before the new one is installed.
- Ticker Feed 3.1 only works towards a setup generated, or upgraded, by Ticker Wizard 3.1.

### <span id="page-10-4"></span>2.4.4 Functionality Removed or Changed

• The *feedcomp:compatibility* transformation has been removed. This means that we no longer support the legacy Ticker Feed XML version 2.1 (or older). Ticker Feed XML 2.1 was used in the Viz Ticker v2.1, v2.2 and v2.3 packages. Ticker Feed XML sources written in version 2.1 (and earlier) must therefore be updated to the latest XML Data Structure, see the User Guide under section Ticker Feed > XML Data Structure (TICK-1106).

## <span id="page-11-0"></span>2.4.5 Fixed Issues

• Certain errors were not logged correctly (TICK-1566).

# <span id="page-12-0"></span>3 Documentation

Documentation for Viz Ticker is available at the Vizrt Documentation Center:

• [Viz Ticker User Guide](http://docs.vizrt.com/viz-ticker)

# <span id="page-13-0"></span>4 Support

Support is available at the [Vizrt Support Portal.](http://case.vizrt.com/)